# HOW TO RECOVERY YOUR ZGEMMA H9S SE BOX

# 1. READY YOUR FILE

Download the recovery file from the link:

http://images.mynonpublic.com/openatv/6.4/index.php?open=zgemmah9sse

Select the recovery file to download eq. this:

openatv-6.4-zgemmah9sse-20210429\_recovery\_emmc.zip

### COPY ZIP FILE TO YOUR USB STICK

Copy the zip file to your usb don't unzip it.

# 3. INSERT YOUR USB STICK TO REAR PANEL JACK

Insert your usb stick to rear panel jack.

### 4. ENTRY THE RECOVERY GUI

Press the any key of your remote control for 6-10s power on your box in the same time. Select boot menu→transmemory→recovery zip file press ok key

Now your box will auto flash and recovery your box

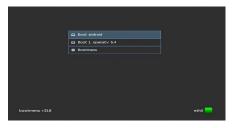

# 5. RESTART YOUR BOX

Select boot 1(or 2/3/4) to restart your box. All you saved channel will display again.

# 6. NOTE

Don't select online flash. It is slow and sometime there is no recovery file to download.